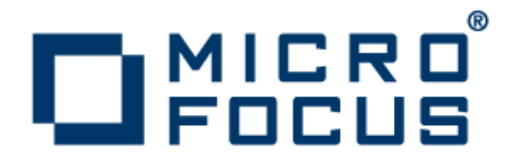

#### **Rumba FTP Client 4.3**

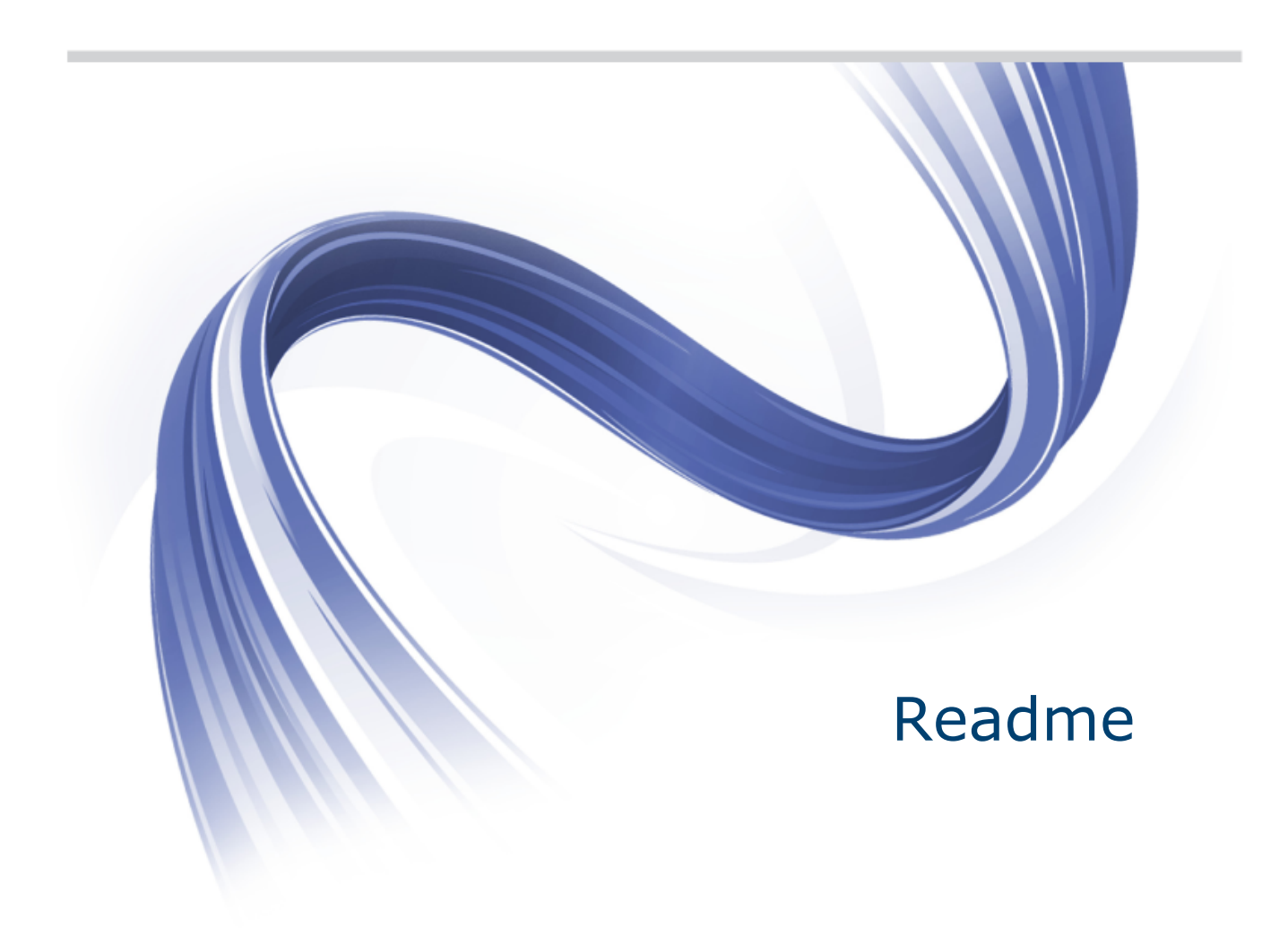

**Micro Focus The Lawn 22-30 Old Bath Road Newbury, Berkshire RG14 1QN UK http://www.microfocus.com**

**Copyright © 1984-2012 Micro Focus. All rights reserved.**

**MICRO FOCUS, the Micro Focus logo and RUMBA are trademarks or registered trademarks of Micro Focus IP Development Limited or its subsidiaries or affiliated companies in the United States, United Kingdom and other countries.**

**All other marks are the property of their respective owners.**

**2012-08-08**

#### **Contents**

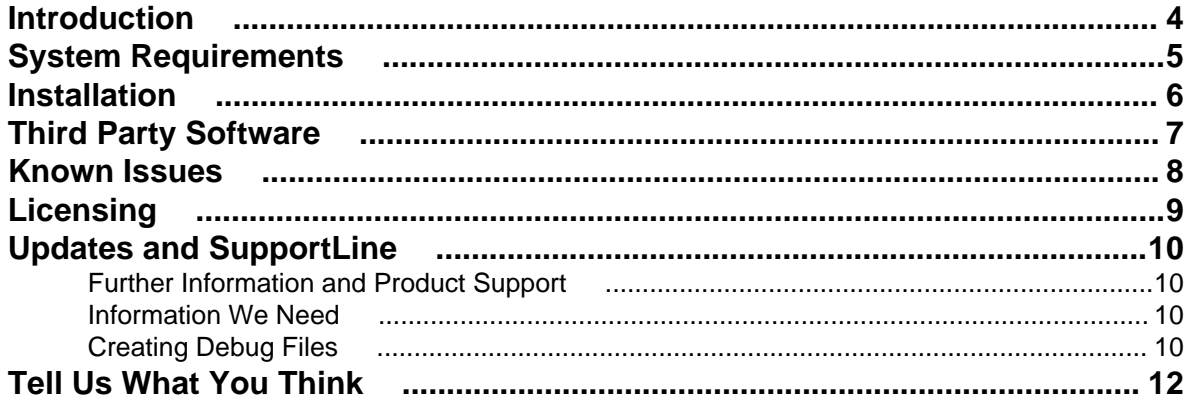

### <span id="page-3-0"></span>**Introduction**

This Readme contains information that might not appear in the Help. Read it in its entirety before you install the product.

This Readme supplements and, in some cases, supersedes the documentation provided with the product. The Readme contains new features and known issues for Rumba FTP Client 4.3 and its components. For more information on the complete Rumba product, refer to the online Help and the System Administrator Guide provided with the product.

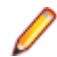

**Note:** This document contains a number of links to external Web sites. Micro Focus cannot be responsible for the contents of the Web site or for the contents of any site to which it might link. Web sites by their nature can change very rapidly and although we try to keep our links up-to-date, we cannot guarantee that they will always work as expected.

## <span id="page-4-0"></span>**System Requirements**

**Prerequisite software**

The following software is required for Rumba to install:

- Micro Focus License Manager
- Windows Installer 3.1 or later
- Microsoft .NET Framework 3.5 Service Pack 1

You can install Micro Focus License Manager from the Prerequisites folder. You can install Windows Installer and .NET Framework either from the Prerequisites folder or download them from the Microsoft Web site.

To ensure proper installation on Windows 2008 Server, install these pre-requisites manually. After installing .NET Framework, restart the machine before installing Rumba.

#### <span id="page-5-0"></span>**Installation**

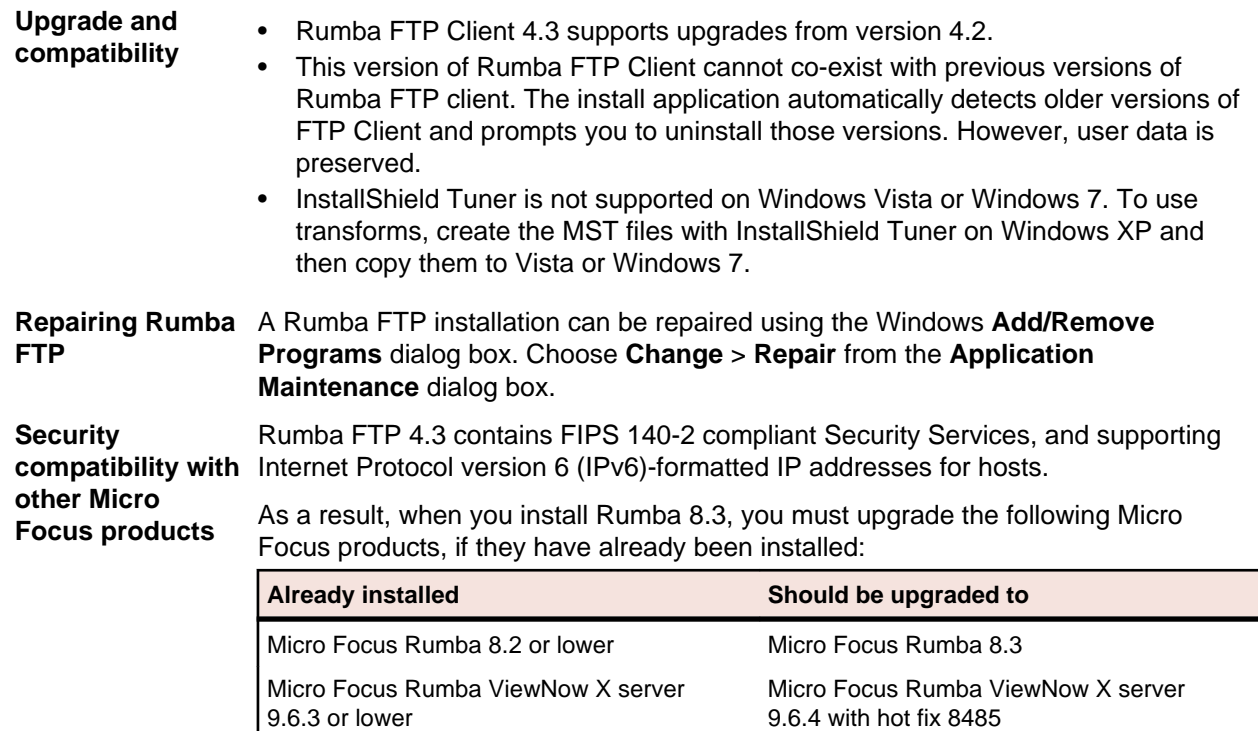

It is also not recommended to use Micro Focus Web-To-Host 6.2 or lower.

# <span id="page-6-0"></span>**Third Party Software**

Rumba FTP Client 4.3 makes use of the following third party software. All products are either open source or used under license.

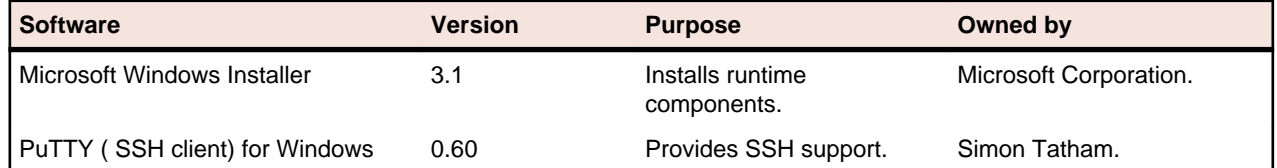

#### <span id="page-7-0"></span>**Known Issues**

The following is a list of known issues outstanding in this release.

**Connecting to the** Rumba FTP Client 4.3 cannot always connect to the SSH server. On some **SSH server** operating systems, the inclusion of the stty command in the .login or .cshrc configuration files may prevent the FTP Client from connecting to the SSH server. To avoid this problem, remove any stty command in the .login or .cshrc configuration files.

## <span id="page-8-0"></span>**Licensing**

To manage licenses, Rumba FTP uses the Micro Focus License Manager.

When you install Rumba FTP, the Sentinel RMS license server is also installed to manage your license. Depending on how your site manages licenses, Rumba FTP can also request licenses from a central license server.

The Sentinel RMS license management system supplied with Rumba FTP does not acknowledge or manage licenses installed with previous Rumba versions.

Uninstalling Rumba FTP revokes the license that you have activated for that product, but does not uninstall the license server.

For more information, see the Rumba FTP Setup Guide and the Micro Focus License Manager Help.

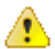

**Caution:** If you are using a timed license (for example, a 30-day trial license), do not change the machine's date and time. If you do, the license becomes invalid and you must call Micro Focus Supportline. If you need to change the machine's date and time, ensure you have installed a full license that is not time limited.

## <span id="page-9-0"></span>**Updates and SupportLine**

Our Web site gives up-to-date details of contact numbers and addresses.

#### **Further Information and Product Support**

Additional technical information or advice is available from several sources.

The product support pages contain a considerable amount of additional information, such as:

- The WebSync service, where you can download fixes and documentation updates.
- The Knowledge Base, a large collection of product tips and workarounds.
- Examples and Utilities, including demos and additional product documentation.

To connect, enter <http://www.microfocus.com> in your browser to go to the Micro Focus home page.

**Note:** Some information may be available only to customers who have maintenance agreements.

If you obtained this product directly from Micro Focus, contact us as described on the Micro Focus Web site, www.microfocus.com. If you obtained the product from another source, such as an authorized distributor, contact them for help first. If they are unable to help, contact us.

#### **Information We Need**

However you contact us, please try to include the information below, if you have it. The more information you can give, the better SupportLine can help you. But if you don't know all the answers, or you think some are irrelevant to your problem, please give whatever information you have.

- The name and version number of all products that you think might be causing a problem.
- Your computer make and model.
- Your operating system version number and details of any networking software you are using.
- The amount of memory in your computer.
- The relevant page reference or section in the documentation.
- Your serial number. To find out these numbers, look in the subject line and body of your Electronic Product Delivery Notice email that you received from Micro Focus.

On Windows, if you are reporting a protection violation you might be asked to provide a dump  $($ .  $dmp)$  file. To produce a dump file you use the **Unexpected Error** dialog box that is displayed when a protection violation occurs. Unless requested by SupportLine, leave the dump setting as Normal (recommended), click **Dump**, then specify a location and name for the dump file. Once the dump file has been written you can email it to SupportLine.

Alternatively, you might be asked to provide a log file created by the Consolidated Tracing Facility (CTF) a tracing infrastructure that enables you to quickly and easily produce diagnostic information detailing the operation of a number of Micro Focus software components.

#### **Creating Debug Files**

If you encounter an error when compiling a program that requires you to contact Micro Focus technical support, your support representative might request that you provide additional debug files (as well as

source and data files) to help us determine the cause of the problem. If so, they will advise you how to create them.

# <span id="page-11-0"></span>**Tell Us What You Think**

We welcome your feedback regarding Micro Focus documentation. [Submit feedback regarding this Help](mailto:DocsTeam@microfocus.com?subject=Rumba FTP Documentation Feedback)

Click the above link to email your comments to Micro Focus.